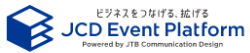

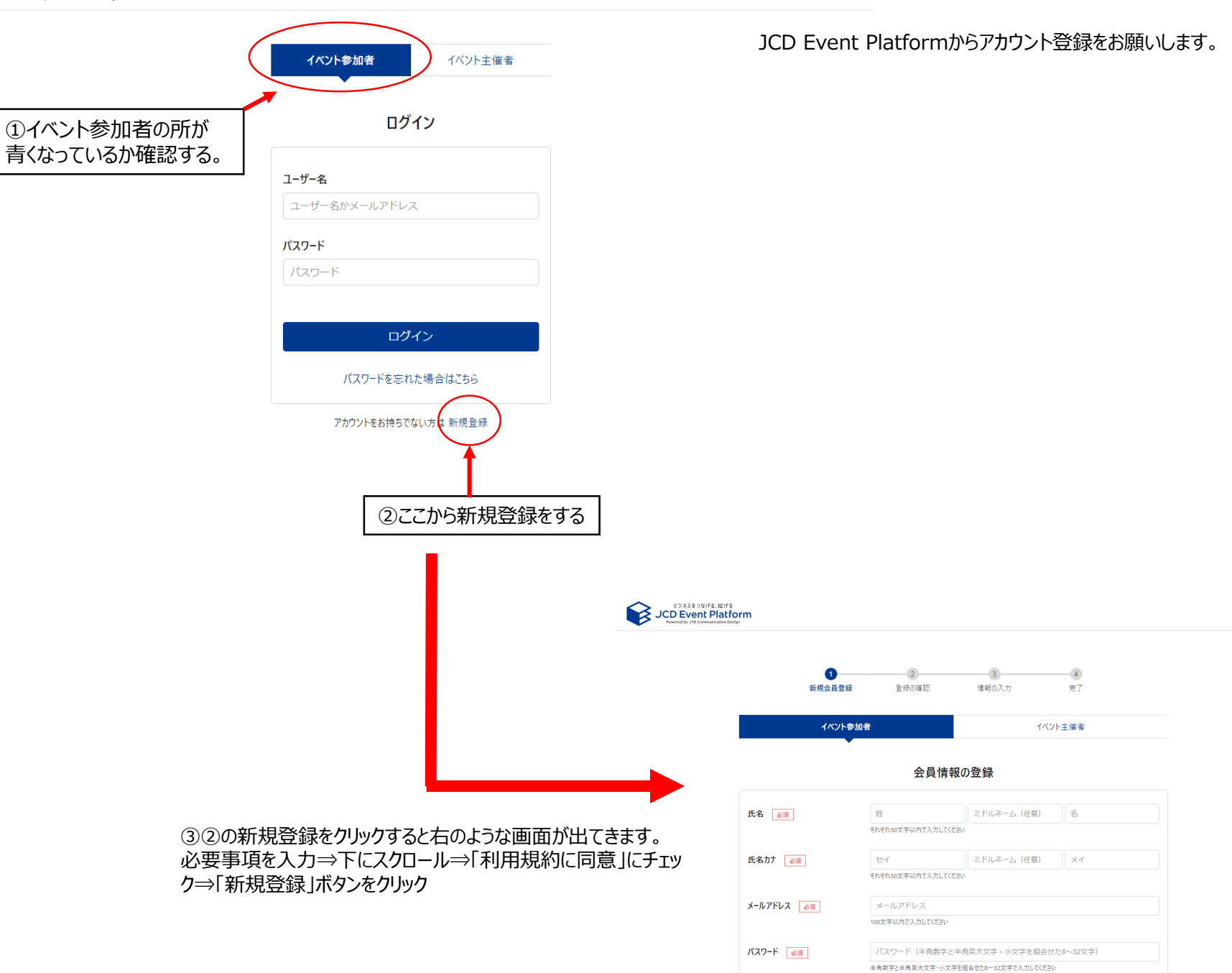

## 登録したメールアドレスに仮登録のお知らせメールが届きます。

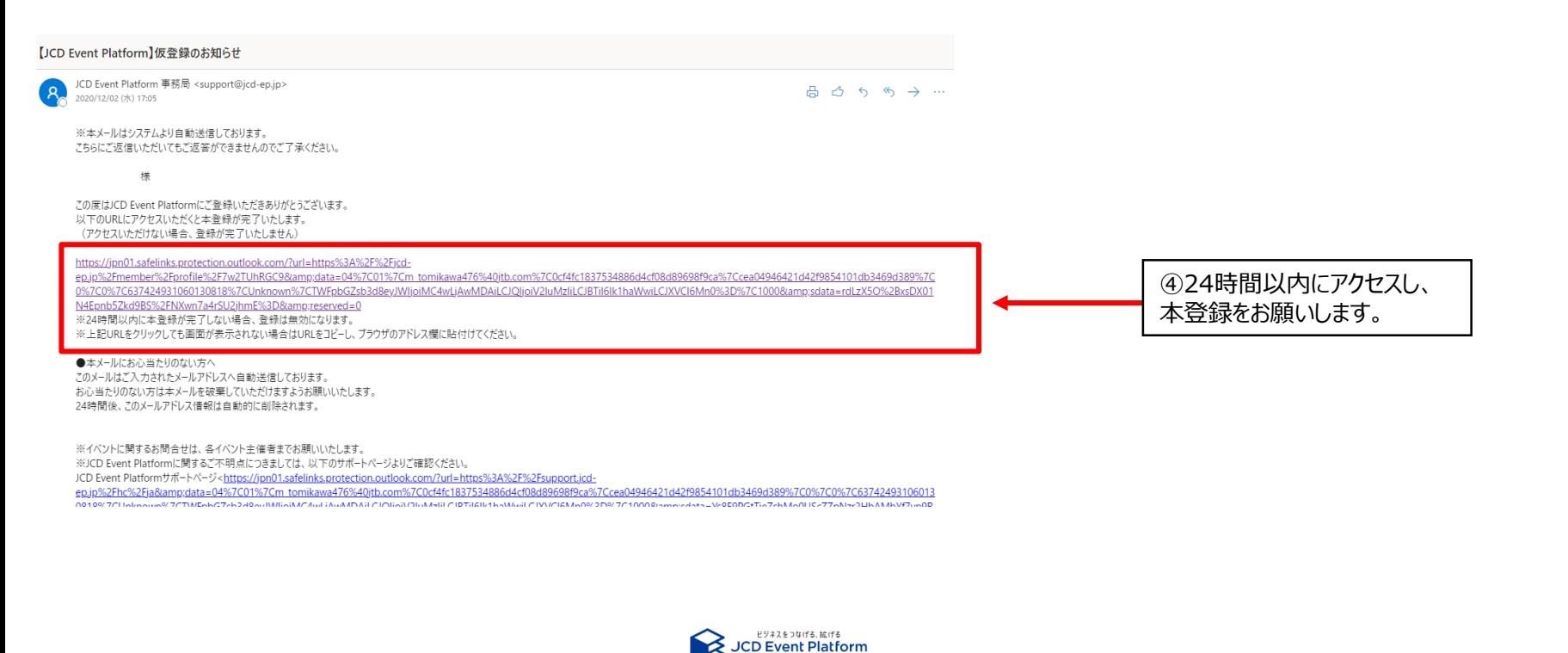

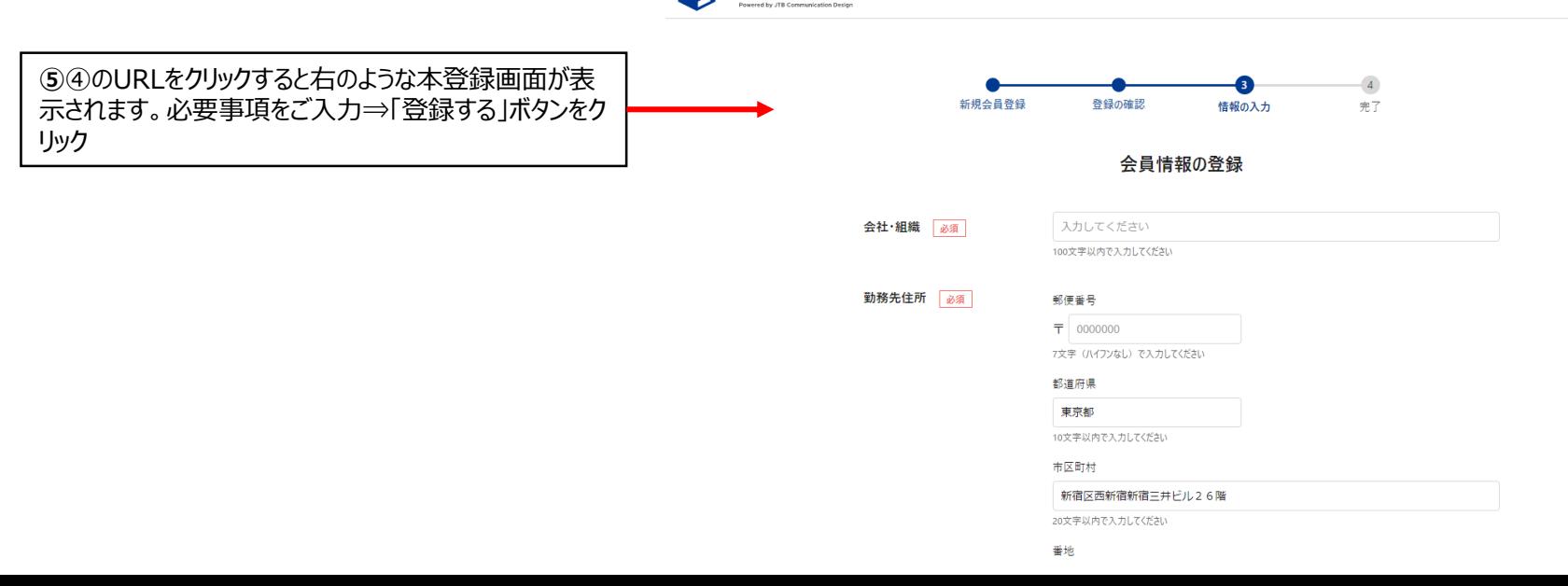

## 6登録完了のメールが届きます。これで、登録手続きは完了です。

## 【JCD Event Platform】登録完了のお知らせ

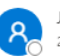

JCD Event Platform 事務局 <support@icd-ep.jp> 2020/12/02 (水) 17:08

品 ☆ ゟ 《ゎ → …

※本メールはシステムより自動送信しております。 こちらにご返信いただいてもご返答ができませんのでご了承ください。

樣

この度はJCD Event Platformにご登録いただきありがとうございます。 ご登録いただきました情報は以下の通りとなりますのでご案内申し上げます。 ※本メールはID等の情報を含むため、大切に保管してください。

●ユーザ情報 ユーザーID: パスワード:ご自身でご登録いただいたもの

## ●ログイン用URL

URL : https://jpn01.safelinks.protection.outlook.com/?url=https%3A%2F%2Fjcd-

ep.jp%2Fmember%2Floqin8tamp;data=04%7C01%7Cm\_tomikawa476%40jtb.com%7Ccff92e3b119f4f2684d808d896997bfd%7Ccea04946421d42f9854101db3469d389%7C0%7C0%7C637424 933233053228%7CUnknown%7CTWFpbGZsb3d8eyJWljoiMC4wLjAwMDAiLCJQJjoiV2luMzliLCJBTil6lk1haWwiLCJXVCI6Mn0%3D%7C1000&sdata=8yAn31YAt%2FvWeeIm6hlXreP4IaLh4xh RYmUm3rlMmp0%3D&reserved=0

●パスワードをお忘れの場合

パスワードをお忘れの場合、下記URLよりパスワードの再設定が可能です。

URL : https://jpn01.safelinks.protection.outlook.com/?url=https%3A%2F%2Fjcd-ep.jp%2Fmember%2Freset-

password&data=04%7C01%7Cm\_tomikawa476%40jtb.com%7Ccff92e3b119f4f2684d808d896997bfd%7Ccea04946421d42f9854101db3469d389%7C0%7C0%7C0%7C637424933233053228%7 CUnknown%7CTWFpbGZsb3d8eyJWIjoiMC4wLjAwMDAiLCJQIjoiV2luMzliLCJBTil6lk1haWwiLCJXVCl6Mn0%3D%7C1000&sdata=gpHUVEY%2BrfCAJLKOUtF1Yy8tOdPWR21xqqRbMVHXSf o%3D&reserved=0